# **Vostro 3710**

Caractéristiques et configuration

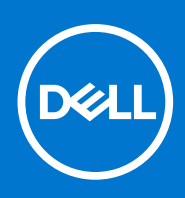

**Modèle réglementaire: D17S Type réglementaire: D17S003 Mars 2022 Rév. A00**

### Remarques, précautions et avertissements

**REMARQUE :** Une REMARQUE indique des informations importantes qui peuvent vous aider à mieux utiliser votre produit.

**PRÉCAUTION : ATTENTION vous avertit d'un risque de dommage matériel ou de perte de données et vous indique comment éviter le problème.**

**AVERTISSEMENT : un AVERTISSEMENT signale un risque d'endommagement du matériel, de blessure corporelle, voire de décès.**

© 2022 Dell Inc. ou ses filiales. Tous droits réservés. Dell, EMC et les autres marques commerciales mentionnées sont des marques de Dell Inc. ou de ses filiales. Les autres marques peuvent être des marques commerciales de leurs propriétaires respectifs.

# Table des matières

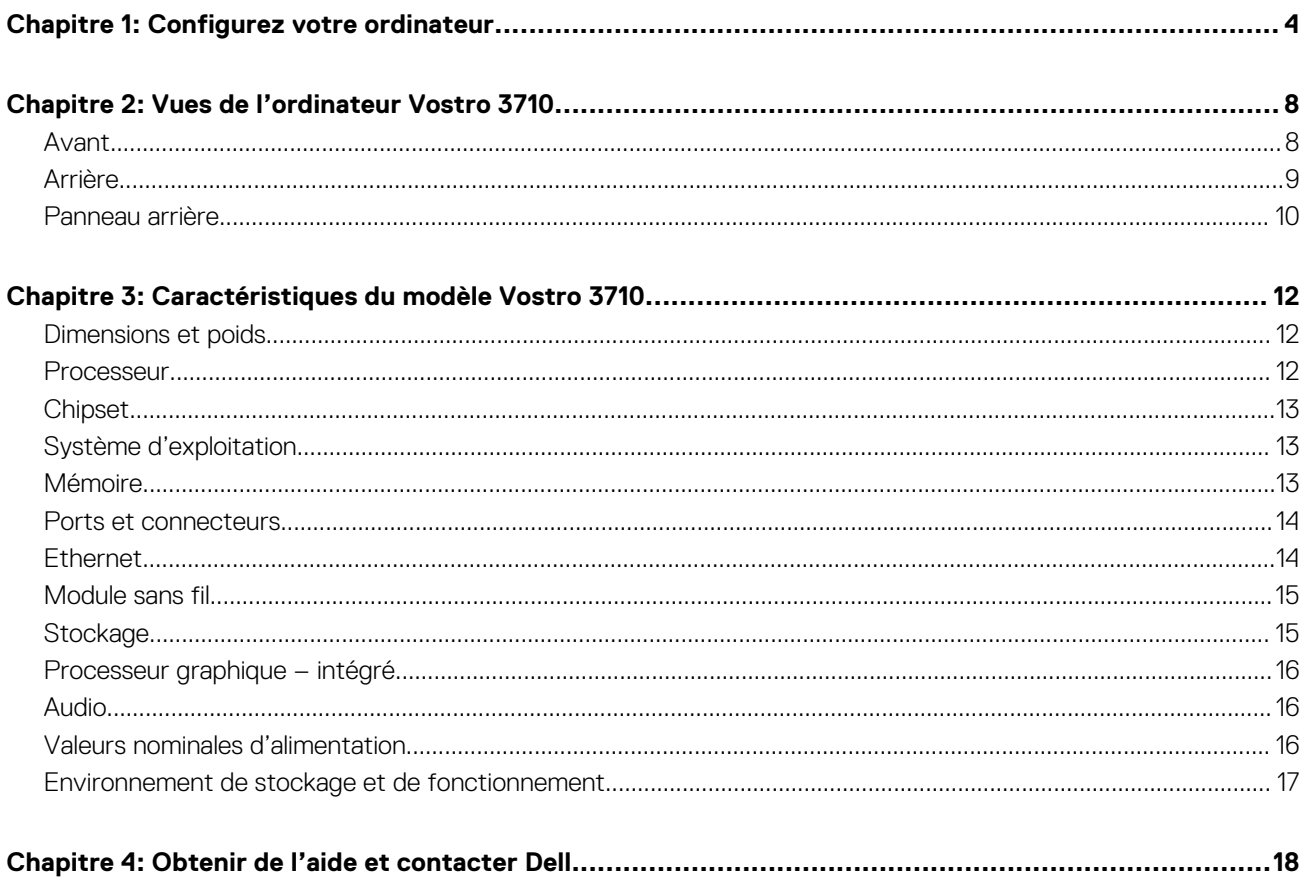

# **Configurez votre ordinateur**

**1**

<span id="page-3-0"></span>**REMARQUE :** En fonction de la configuration que vous avez commandée, les images présentées dans ce document peuvent être différentes de votre ordinateur.

1. Connectez le clavier et la souris aux ports USB de l'ordinateur. Si vous disposez d'un clavier et d'une souris sans fil, reportez-vous à la documentation fournie avec le clavier et la souris sans fil.

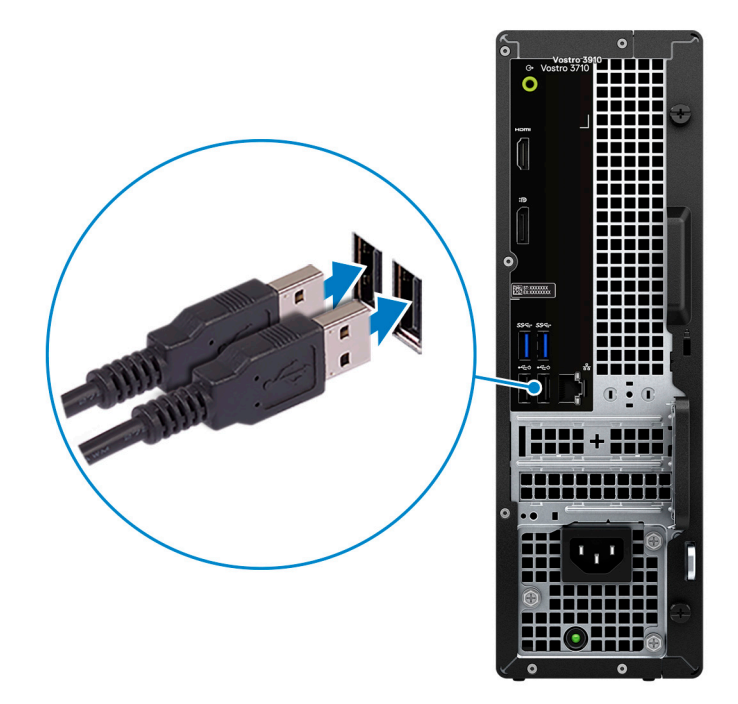

2. Connectez-vous à votre réseau à l'aide d'un câble Ethernet. Vous pouvez également vous connecter à un réseau sans fil disponible lors de la configuration du système d'exploitation.

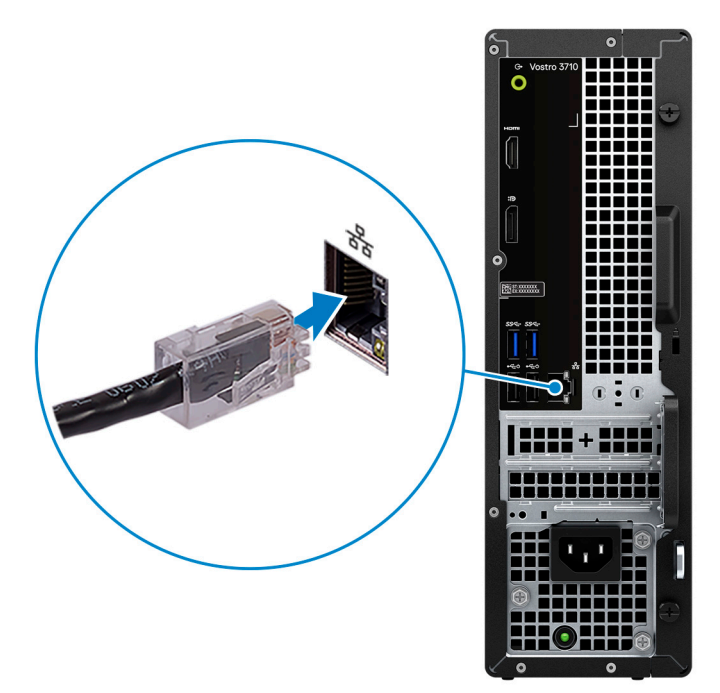

3. Branchement de l'écran. Pour savoir comment configurer l'écran, reportez-vous à la documentation qui l'accompagne.

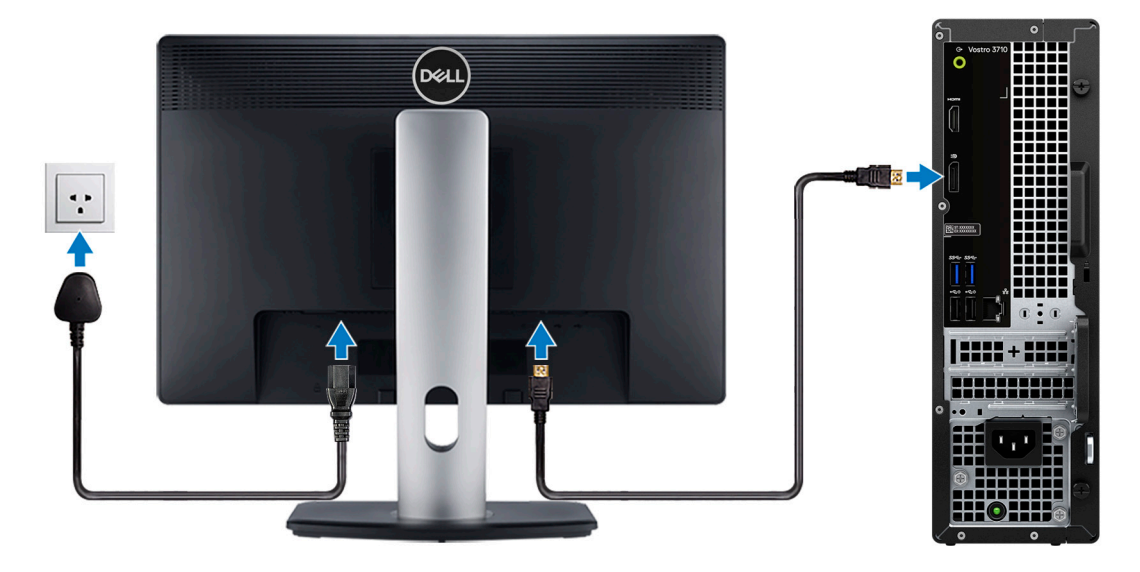

- **REMARQUE :** L'emplacement où connecter le câble d'écran peut varier si votre ordinateur dispose d'une carte graphique séparée. Pour des performances graphiques optimales, assurez-vous de brancher le câble d'écran à la carte graphique s'il y en a une.
- 4. Connectez le câble d'alimentation à l'ordinateur puis branchez-le sur la prise murale.

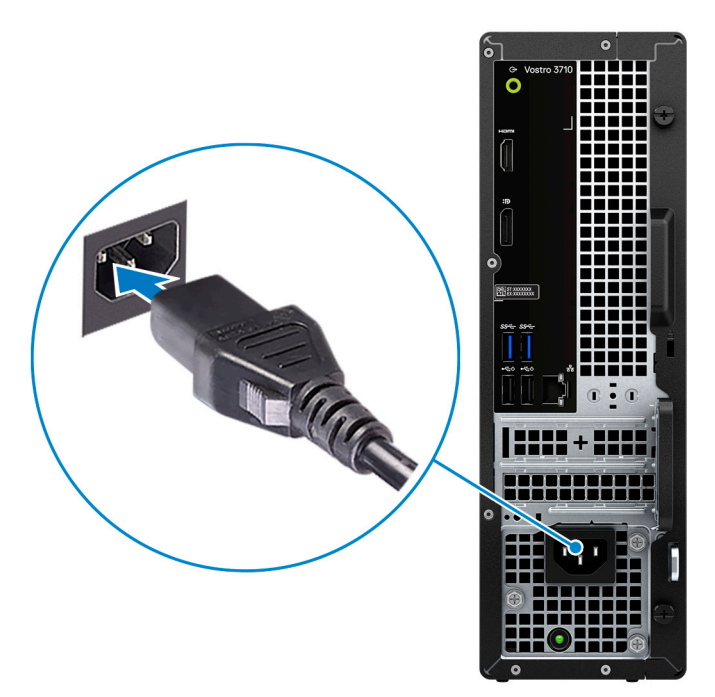

5. Appuyez sur le bouton d'alimentation situé à l'avant de l'ordinateur pour le mettre sous tension. Le cas échéant, appuyez sur le bouton d'alimentation de l'écran pour le mettre sous tension.

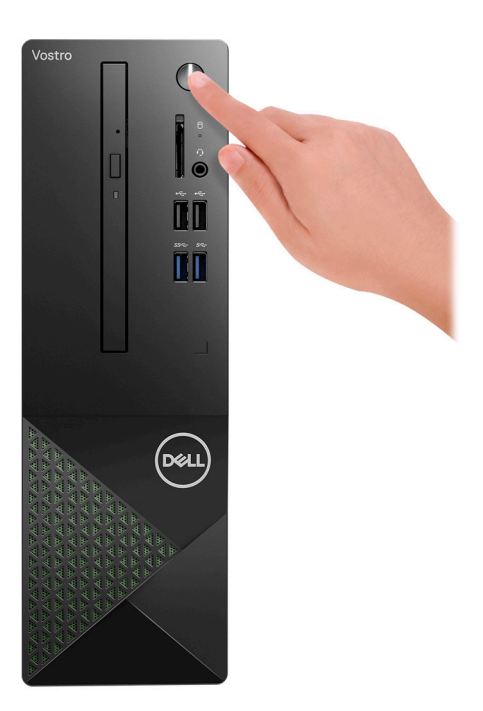

- **REMARQUE :** Pour obtenir des instructions sur la façon de connecter des haut-parleurs, une imprimante et d'autres accessoires, consultez la section *Me and My Dell* sur [www.dell.com/manuals.](HTTPS://WWW.DELL.COM/SUPPORT/HOME/US/EN/04/PRODUCTS?APP=MANUALS)
- 6. Terminez l'installation de Windows.

Suivez les instructions qui s'affichent à l'écran pour terminer la configuration. Lors de la configuration, Dell recommande les étapes suivantes :

- Connectez-vous à un réseau pour obtenir les mises à jour Windows.
	- **REMARQUE :** Si vous vous connectez à un réseau sans fil sécurisé, saisissez le mot de passe d'accès au réseau sans fil lorsque vous y êtes invité.
- Si vous êtes connecté à Internet, connectez-vous avec un compte Microsoft ou créez-en un. Si vous n'êtes pas connecté à Internet, créez un compte hors ligne.
- Dans l'écran **Support et protection**, entrez vos coordonnées.
- 7. Repérez et utilisez les applications Dell depuis le menu Démarrer de Windows (recommandé).

### **Tableau 1. Localisez les applications Dell**

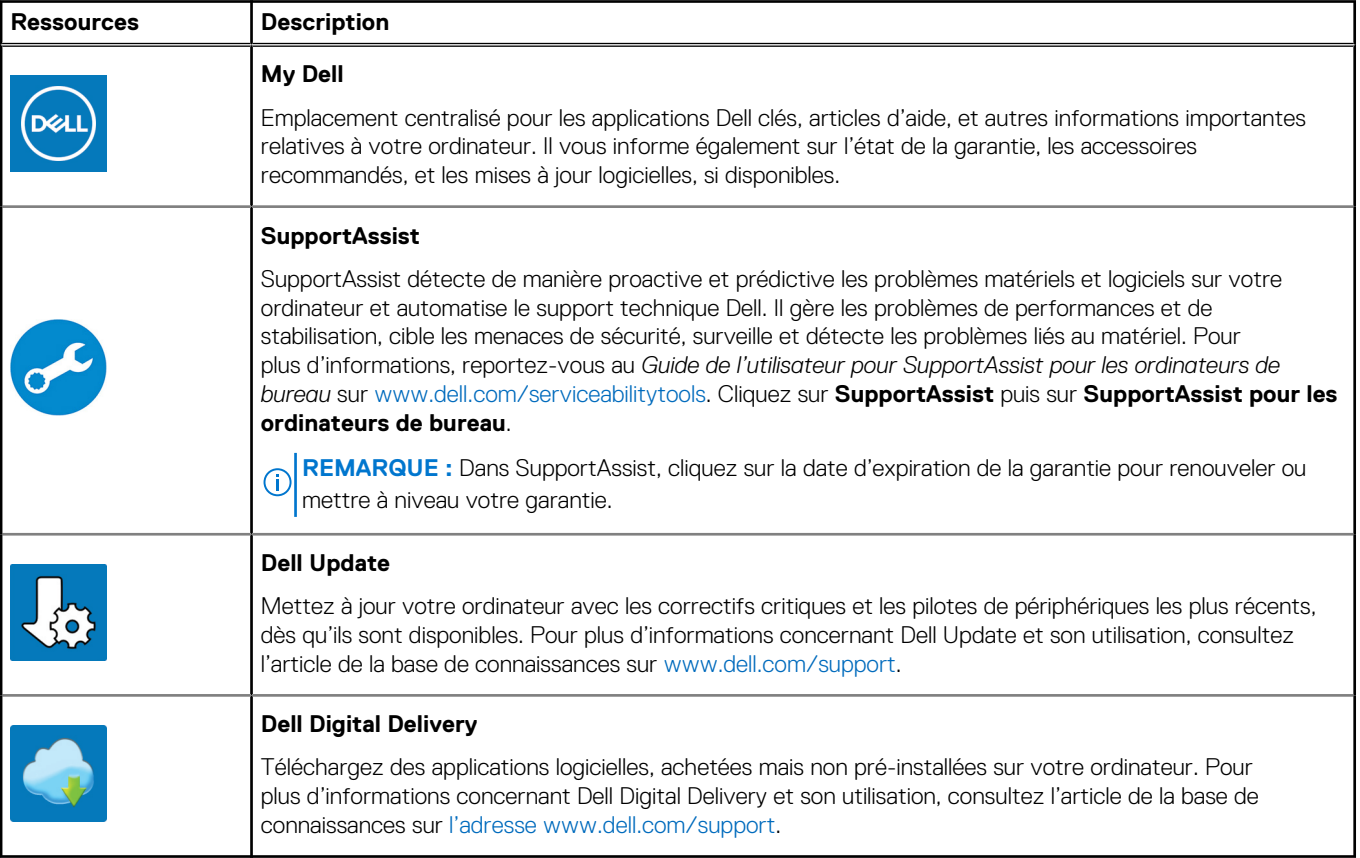

# **Vues de l'ordinateur Vostro 3710**

### <span id="page-7-0"></span>**Avant**

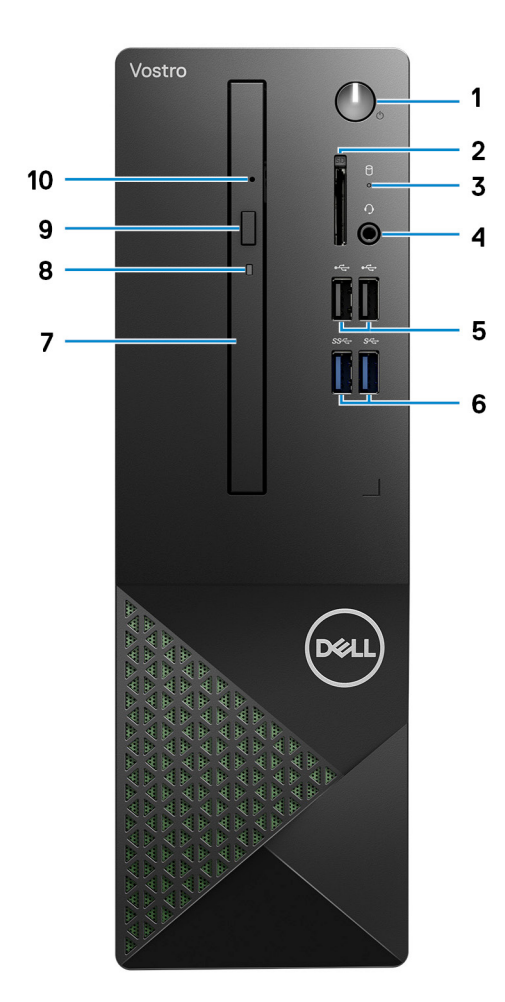

### 1. **Bouton d'alimentation**

Appuyez sur ce bouton pour allumer l'ordinateur s'il est éteint, en veille ou en veille prolongée.

Appuyez sur ce bouton pour mettre l'ordinateur en veille s'il est allumé.

Appuyez et maintenez ce bouton enfoncé pour forcer l'arrêt de l'ordinateur.

**REMARQUE :** Vous pouvez personnaliser le comportement du bouton d'alimentation dans Windows. Pour plus d'informations, voir *Me and My Dell* à l'adresse [www.dell.com/support/manuals](https://www.dell.com/support/manuals).

### 2. **Logement de carte SD (en option)**

Permet de lire et d'écrire sur la carte SD. L'ordinateur prend en charge les types de cartes suivants :

- SD (Secure Digital)
- SDHC (Secure Digital High Capacity)
- SDXC (Secure Digital Extended Capacity)

### 3. **Voyant d'activité du disque dur**

Le voyant d'activité s'allume lorsque l'ordinateur lit ou écrit des données sur le disque dur.

### <span id="page-8-0"></span>4. **Prise jack universelle pour casque**

Permet de connecter des écouteurs ou un casque (combiné écouteurs/microphone).

### 5. **Ports USB 2.0 (2)**

Connectez des appareils tels que des appareils de stockage externe et des imprimantes. Bénéficiez de vitesses de transfert de données allant jusqu'à 480 Mbit/s.

### 6. **Ports USB 3.2 Gen 1 (2)**

Connectez des appareils tels que des appareils de stockage externe et des imprimantes. Bénéficiez de vitesses de transfert de données allant jusqu'à 5 Gbit/s.

#### 7. **Lecteur optique fin (en option)**

Le lecteur optique permet de lire et d'écrire sur des CD et DVD.

#### 8. **Voyant d'activité du lecteur optique (en option)**

Le voyant d'activité du lecteur optique est allumé lorsque l'ordinateur lit ou écrit des données sur le disque optique.

### 9. **Bouton d'éjection du lecteur optique (en option)**

Appuyez sur ce bouton pour ouvrir le plateau du lecteur optique.

#### 10. **Trou d'éjection d'urgence du lecteur optique (en option)**

Permet d'éjecter le plateau du lecteur optique manuellement lorsque le bouton d'éjection du lecteur optique ne fonctionne pas.

**REMARQUE :** Pour en savoir plus sur l'éjection manuelle du plateau du lecteur optique, consultez l'article de la base de connaissances [000139665](https://www.dell.com/support/kbdoc/000139665/optical-disk-drive-is-unable-to-eject-the-disc) sur [www.dell.com/support.](https://www.dell.com/support)

### **Arrière**

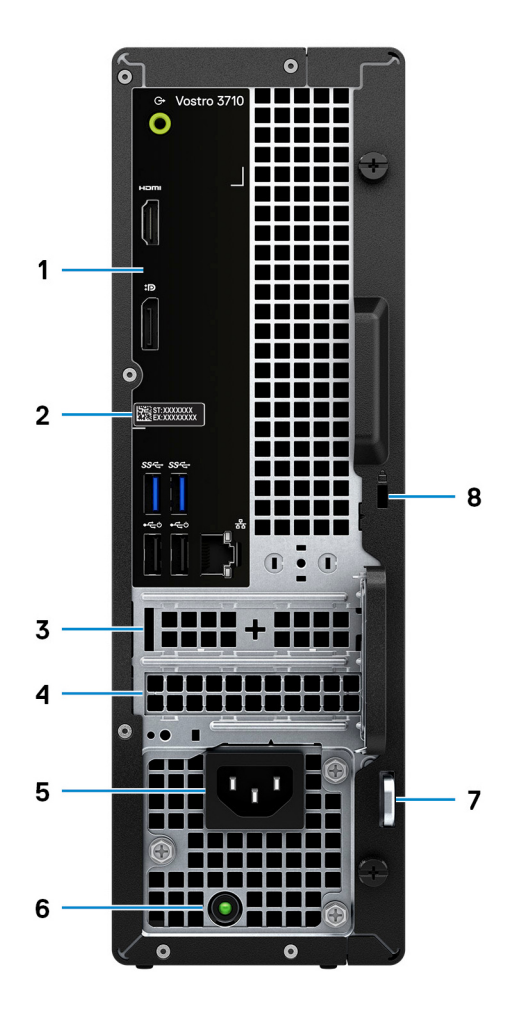

### <span id="page-9-0"></span>1. **Panneau arrière**

Permet de connecter des périphériques USB, audio, vidéo et autres.

### 2. **Étiquette du numéro de série**

Le numéro de série est un identifiant alphanumérique unique qui permet aux techniciens de maintenance Dell d'identifier les composants matériels de votre ordinateur et d'accéder aux informations de garantie.

### 3. **Logement PCI-Express x1 (demi-hauteur)**

Connectez une carte PCI-Express comme une carte audio ou réseau pour étendre les capacités de votre ordinateur.

### 4. **Logement PCI-Express X16 (demi-hauteur)**

Connectez une carte PCI-Express comme une carte graphique, audio ou réseau pour étendre les capacités de votre ordinateur.

Pour des performances graphiques optimales, placez la carte graphique dans le logement PCI-Express x16.

#### 5. **Port d'alimentation**

Connectez un câble d'alimentation pour alimenter votre ordinateur en courant électrique.

#### 6. **Voyant de diagnostic de l'alimentation**

Indique l'état de l'alimentation.

### 7. **Anneaux pour cadenas**

Attachez un cadenas standard pour empêcher tout accès non autorisé à l'intérieur de votre ordinateur.

### 8. **Logement pour câble de sécurité (en forme de biseau)**

Permet d'attacher un câble de sécurité pour empêcher les déplacements non autorisés de votre ordinateur.

### **Panneau arrière**

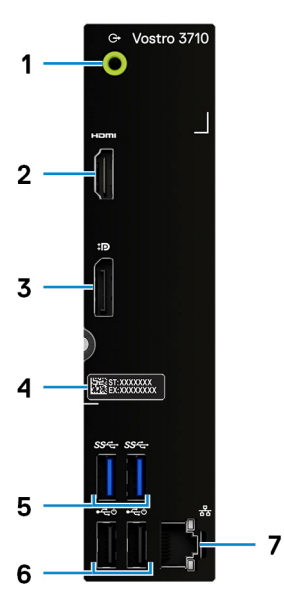

### 1. **Port de sortie de ligne**

Permet de connecter des haut-parleurs.

### 2. **Port HDMI 1.4b**

Connectez un téléviseur, un écran externe ou un autre périphérique avec un port d'entrée HDMI. Fournit une sortie vidéo et audio.

**REMARQUE :** Le port HDMI peut également fournir une sortie d'affichage à un connecteur VGA avec un adaptateur HDMI vers VGA (vendu séparément).

### 3. **Port DisplayPort 1.4 double mode**

Connectez un écran externe ou un projecteur.

- **REMARQUE :** Le port DisplayPort peut également fournir une sortie d'affichage à un connecteur DVI, HDMI ou VGA avec un adaptateur DisplayPort 1.4 (vendu séparément).
- **REMARQUE :** Ce port est uniquement disponible sur les ordinateurs équipés d'un processeur graphique intégré Intel UHD Graphics.

### 4. **Étiquette du numéro de série**

Le numéro de série est un identifiant alphanumérique unique qui permet aux techniciens de maintenance Dell d'identifier les composants matériels de votre ordinateur et d'accéder aux informations de garantie.

### 5. **Ports USB 3.2 Gen 1 (2)**

Connectez des appareils tels que des appareils de stockage externe et des imprimantes. Bénéficiez de vitesses de transfert de données allant jusqu'à 5 Gbit/s.

### 6. **Ports USB 2.0 (2)**

Connectez des appareils tels que des appareils de stockage externe et des imprimantes. Bénéficiez de vitesses de transfert de données allant jusqu'à 480 Mbit/s.

### 7. **Port réseau (avec voyants)**

Permet de connecter un câble Ethernet (RJ45) d'un routeur ou d'un modem haut débit pour accéder au réseau ou à Internet. Les deux voyants près du connecteur signalent l'état de la connectivité et l'activité réseau.

# <span id="page-11-0"></span>**Caractéristiques du modèle Vostro 3710**

## **Dimensions et poids**

Le tableau suivant répertorie la hauteur, la largeur, la profondeur et le poids de votre ordinateur Vostro 3710.

### **Tableau 2. Dimensions et poids**

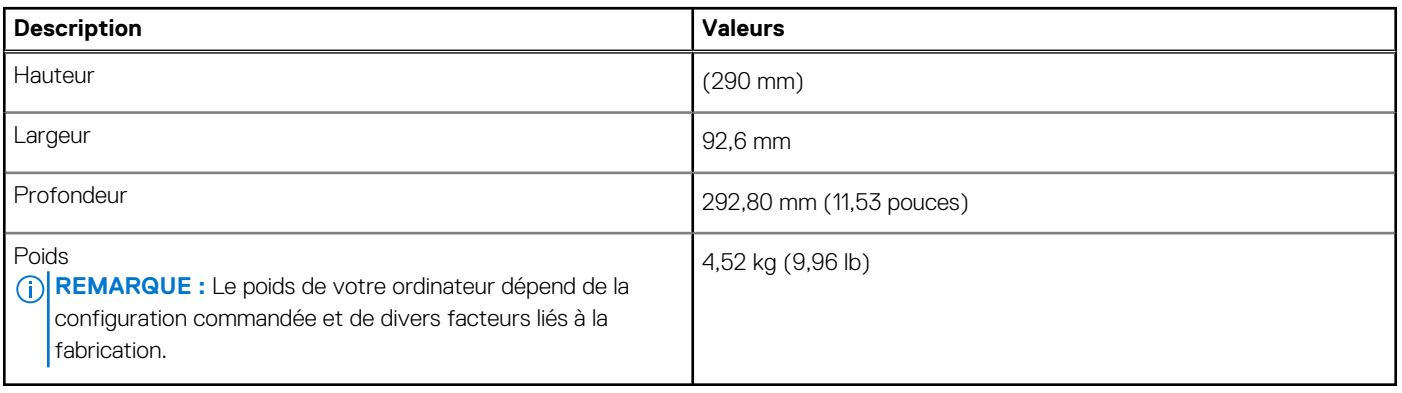

### **Processeur**

Le tableau suivant répertorie les détails des processeurs pris en charge par votre ordinateur Vostro 3710 .

### **Tableau 3. Processeur**

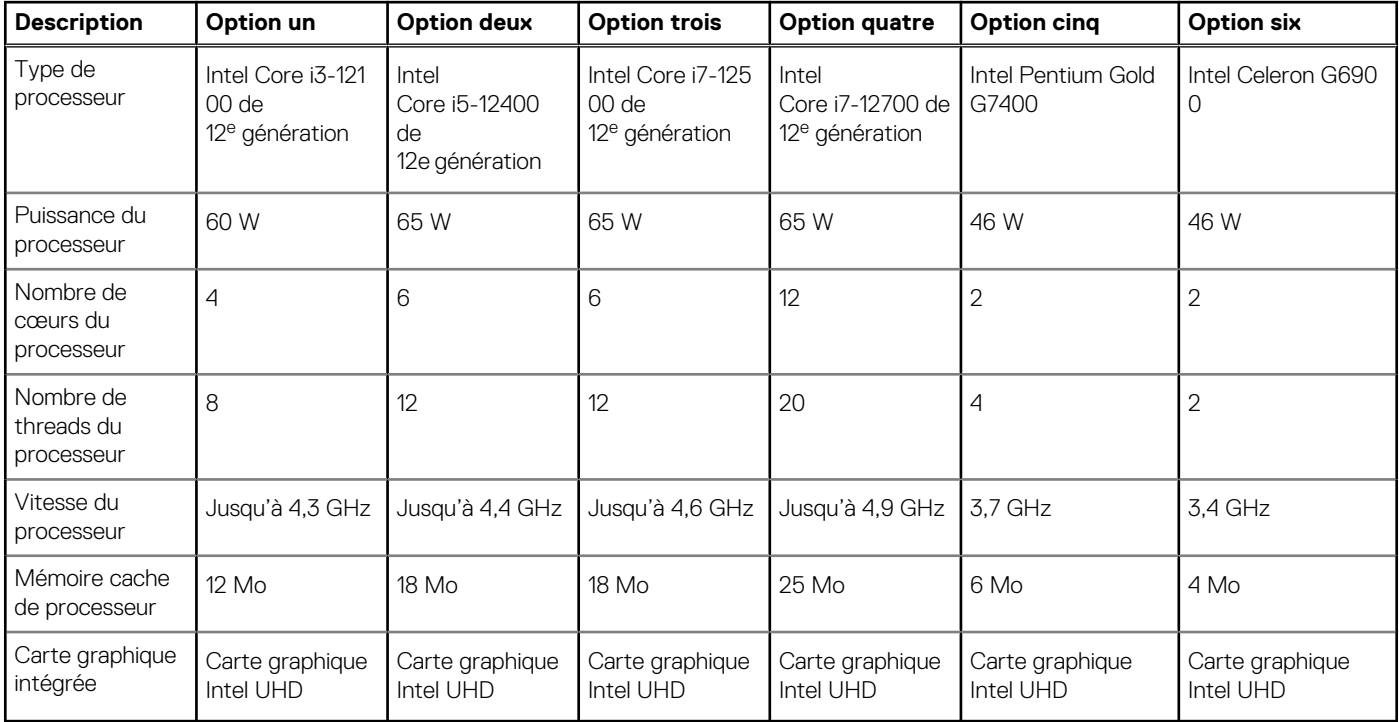

# <span id="page-12-0"></span>**Chipset**

Le tableau suivant répertorie les détails du chipset pris en charge par votre ordinateur Vostro 3710.

### **Tableau 4. Chipset**

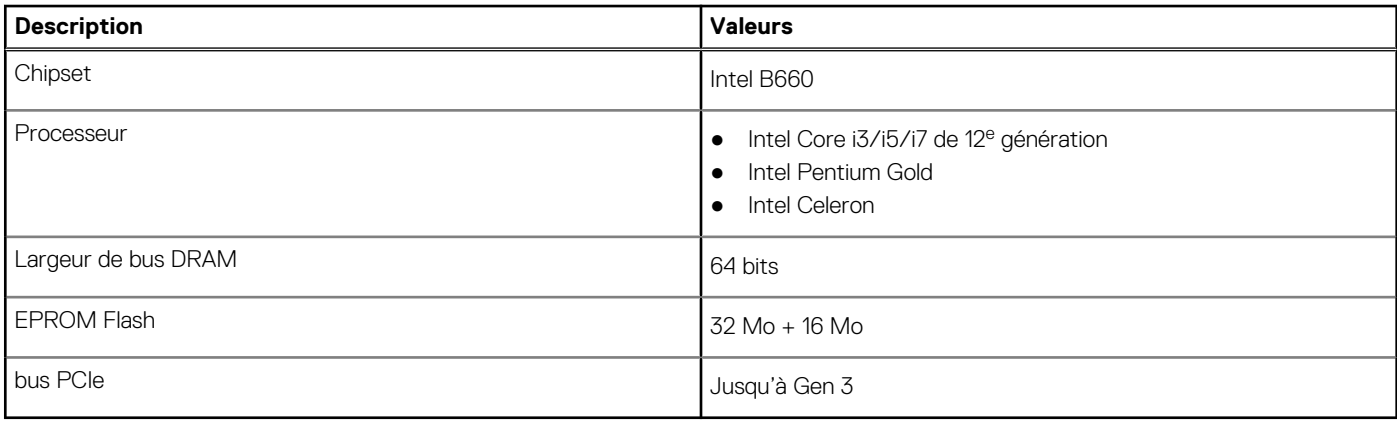

## **Système d'exploitation**

Votre ordinateur Vostro 3710 prend en charge les systèmes d'exploitation suivants :

- Windows 11 Famille 64 bits
- Windows 11 Professionnel 64 bits
- Windows 11 Clients de l'éducation Professionnel 64 bits
- Ubuntu 20.04 LTS 64 bits

# **Mémoire**

Le tableau suivant répertorie les caractéristiques techniques de la mémoire de votre ordinateur Vostro 3710.

### **Tableau 5. Caractéristiques de la mémoire**

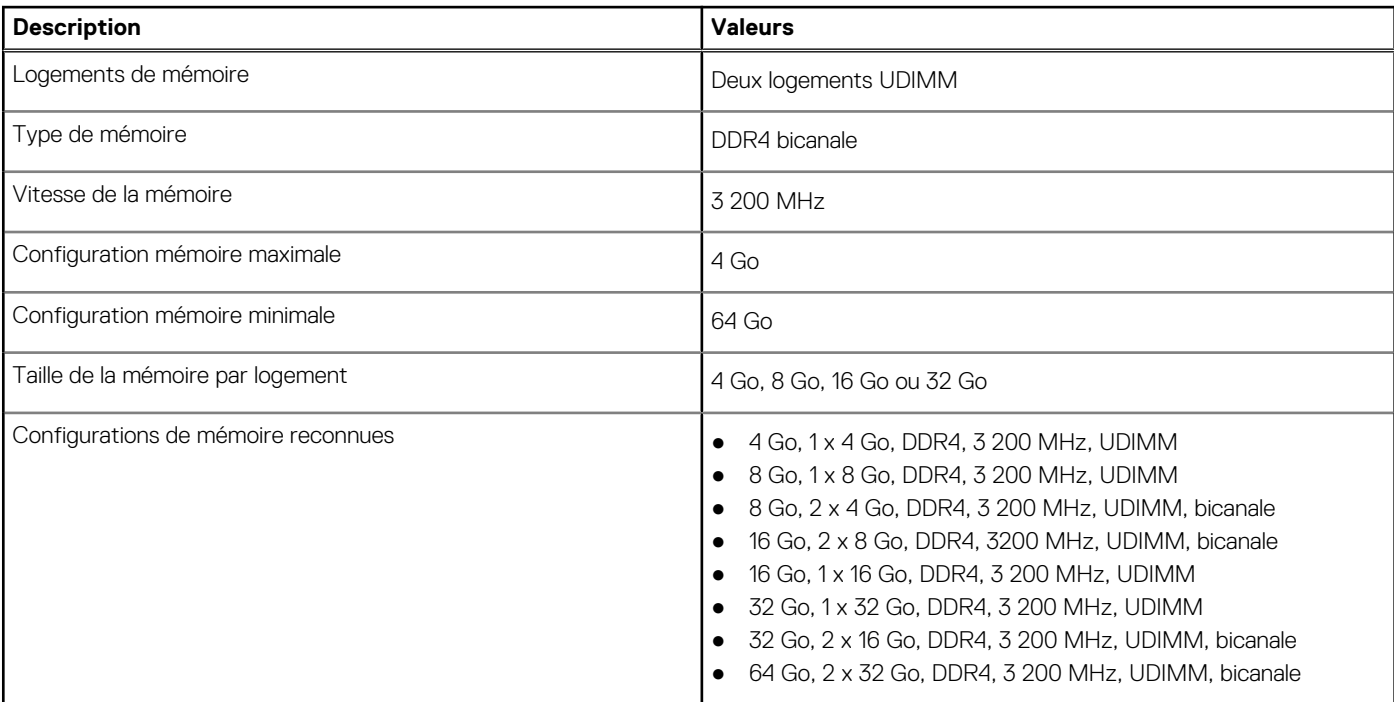

### <span id="page-13-0"></span>**Ports et connecteurs**

Le tableau suivant répertorie les ports externes et internes disponibles sur votre ordinateur Vostro 3710.

### **Tableau 6. Ports et connecteurs**

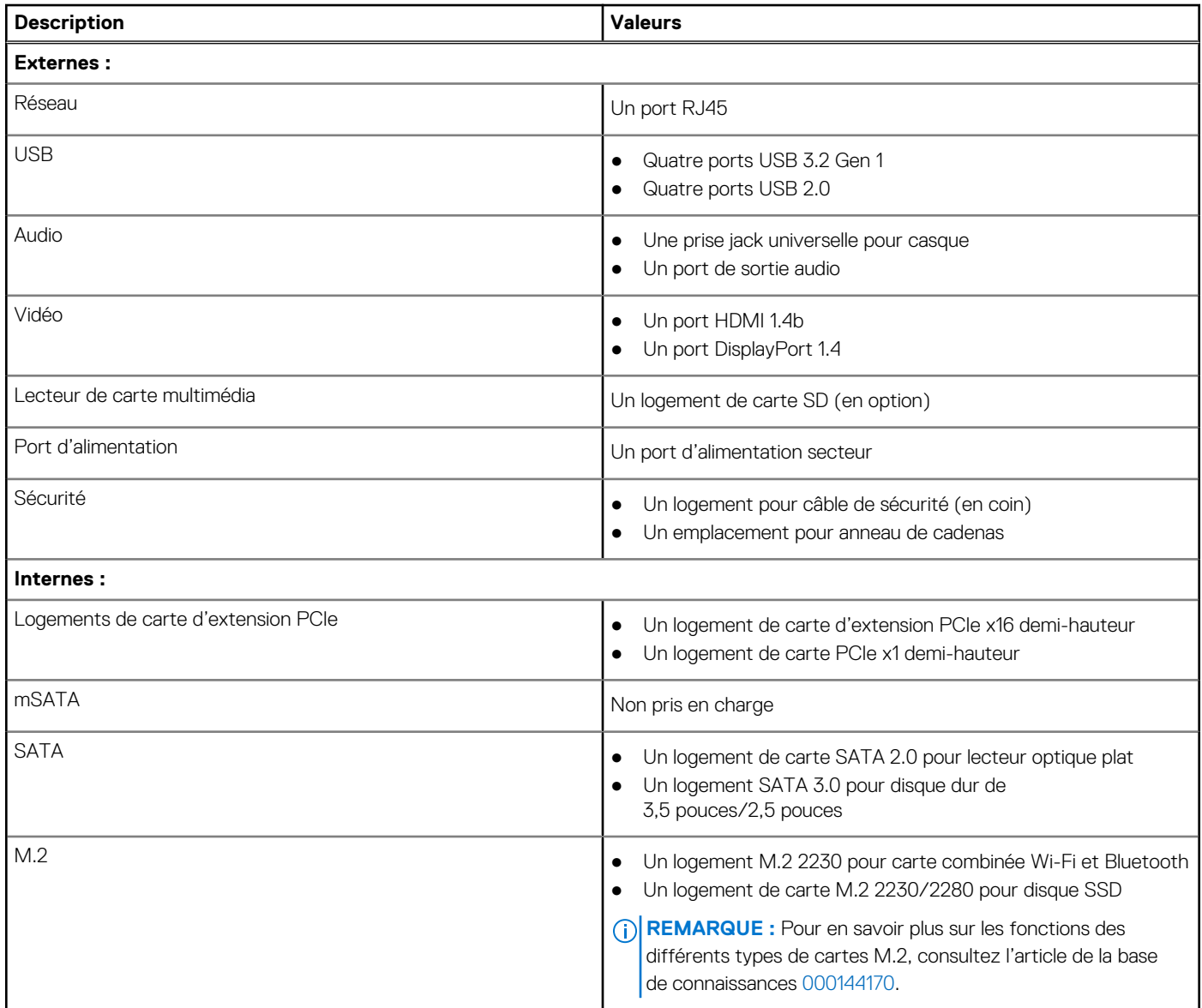

### **Ethernet**

Le tableau suivant répertorie les caractéristiques du réseau local Ethernet (LAN) de votre Vostro 3710.

### **Tableau 7. Caractéristiques Ethernet**

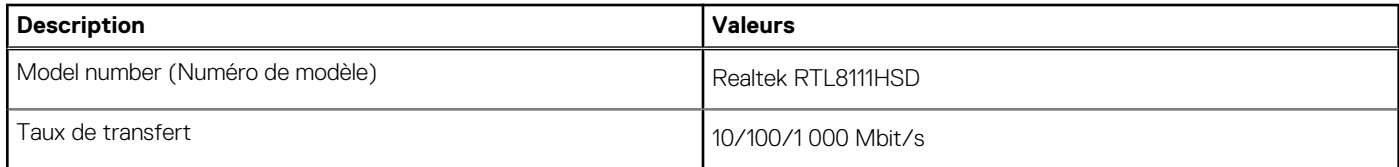

## <span id="page-14-0"></span>**Module sans fil**

Le tableau suivant répertorie les caractéristiques techniques du module WLAN (réseau local sans fil) de l'ordinateur Vostro 3710.

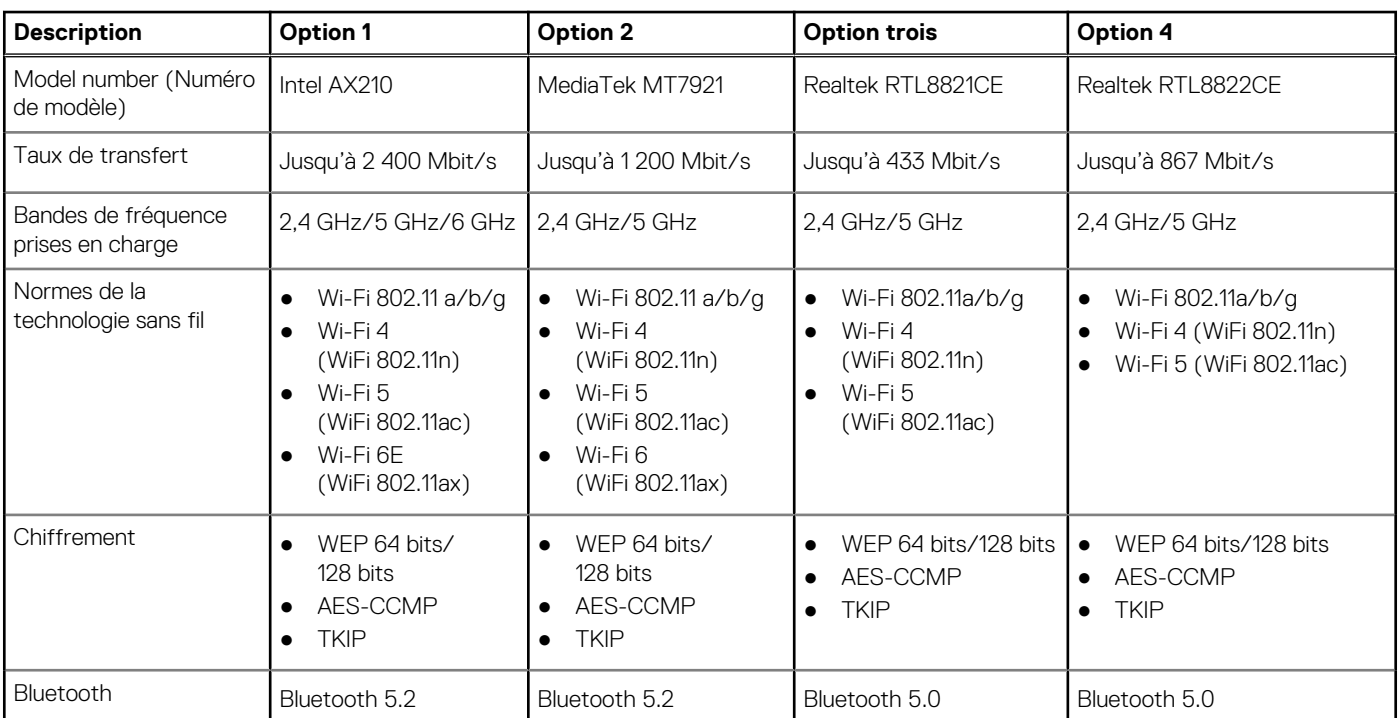

### **Tableau 8. Caractéristiques du module sans fil**

# **Stockage**

Cette section répertorie les options de stockage sur votre ordinateur Vostro 3710.

Votre ordinateur Vostro 3710 prend en charge l'une des configurations de stockage suivantes :

- Un disque dur 2,5 pouces ou 3,5 pouces
- Un disque SSD M.2 2230/2280
- Un disque dur de 3,5 pouces et un disque SSD M.2 2230/2280
- Le disque principal de l'ordinateur Vostro 3710 varie selon la configuration du stockage. Pour les ordinateurs :
- avec un disque M.2, le disque M.2 est le disque principal
- sans disque M.2, le disque dur de 2,5 pouces ou 3,5 pouces est le disque dur principal

### **Tableau 9. Caractéristiques du stockage**

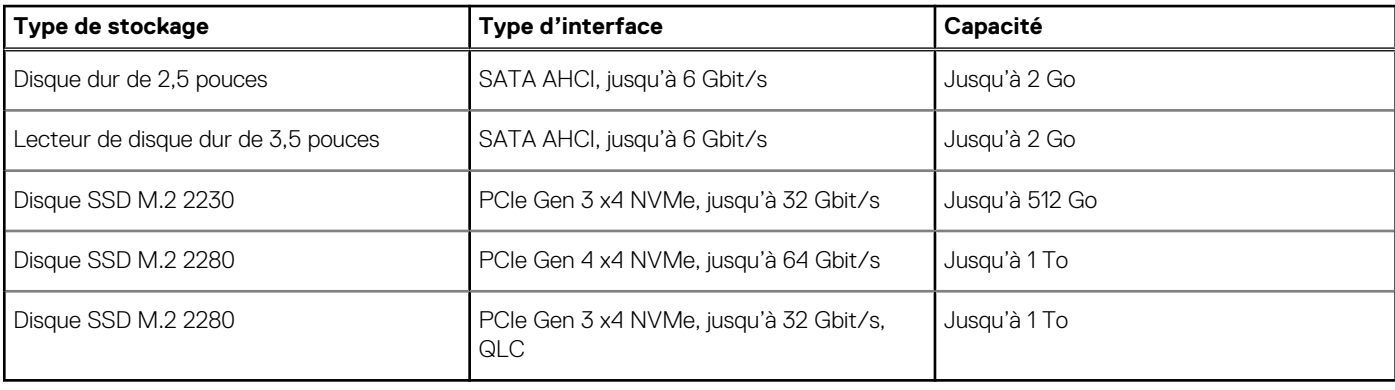

# <span id="page-15-0"></span>**Processeur graphique – intégré**

Le tableau suivant répertorie les caractéristiques techniques du processeur graphique intégré pris en charge par votre ordinateur Vostro 3710.

### **Tableau 10. Processeur graphique – intégré**

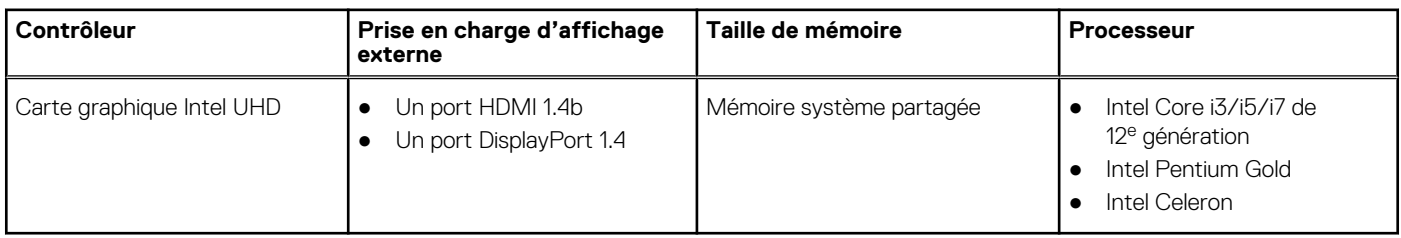

## **Audio**

Le tableau suivant répertorie les caractéristiques audio de votre ordinateur Vostro 3710.

### **Tableau 11. Caractéristiques audio**

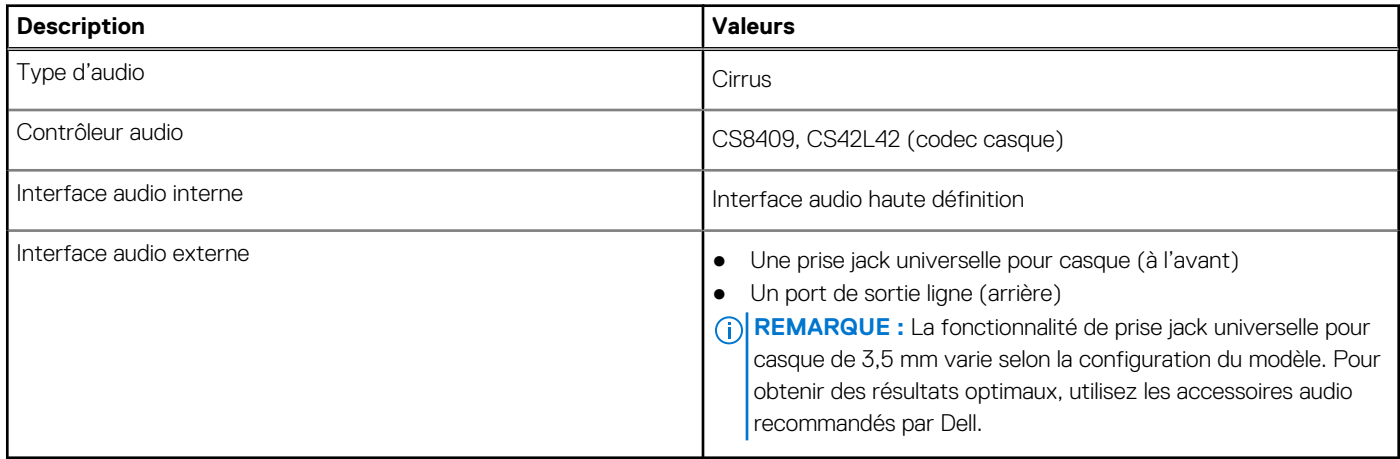

## **Valeurs nominales d'alimentation**

Le tableau suivant répertorie les caractéristiques de puissance nominale de votre ordinateur Vostro 3710.

### **Tableau 12. Valeurs nominales d'alimentation**

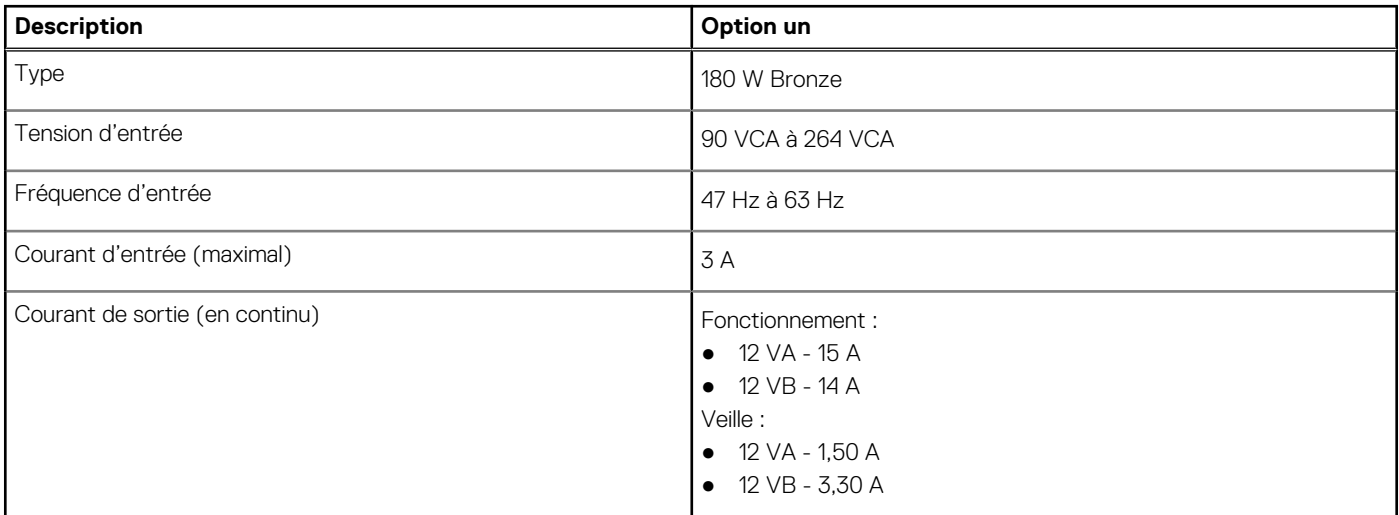

### <span id="page-16-0"></span>**Tableau 12. Valeurs nominales d'alimentation (suite)**

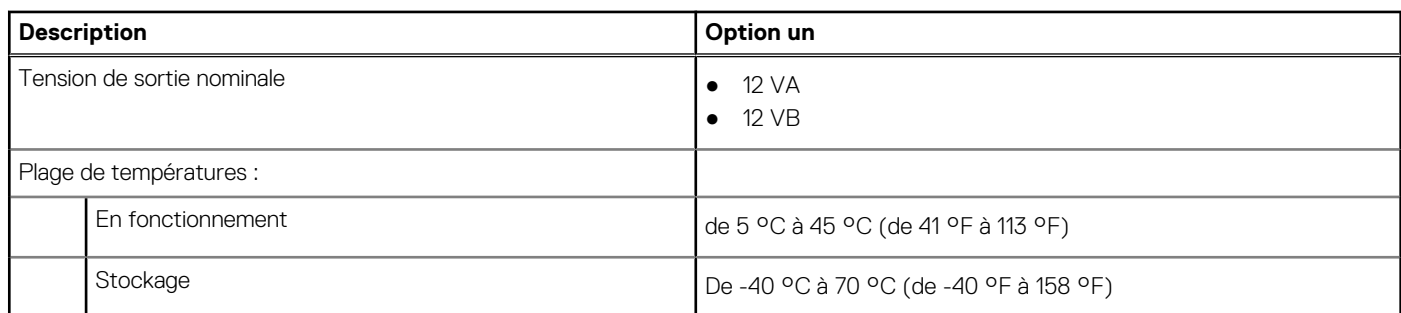

### **Environnement de stockage et de fonctionnement**

Ce tableau répertorie les spécifications du stockage et du fonctionnement pour votre ordinateur Vostro 3710.

**Niveau de contaminants atmosphériques :** G1 selon la norme ISA-S71.04-1985

### **Tableau 13. Environnement de l'ordinateur**

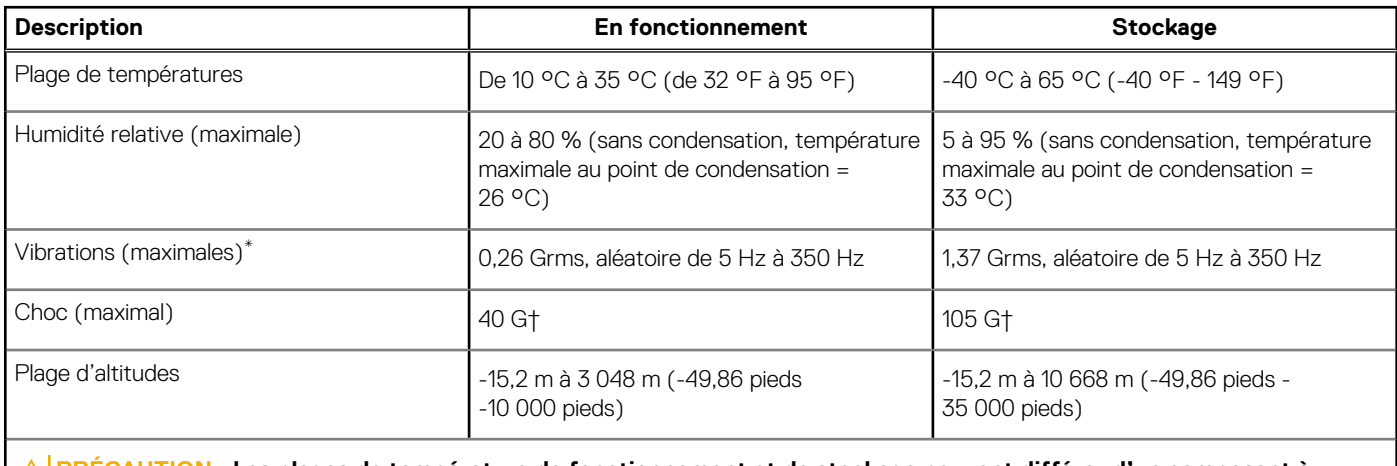

**PRÉCAUTION : Les plages de température de fonctionnement et de stockage peuvent différer d'un composant à l'autre. Le fonctionnement ou le stockage de l'appareil en dehors de ces plages pourrait avoir un impact sur les performances de composants spécifiques.**

\* Mesurées à l'aide d'un spectre de vibrations aléatoire simulant l'environnement utilisateur.

† Mesuré à l'aide d'une impulsion semi-sinusoïdale de 2 ms.

# **Obtenir de l'aide et contacter Dell**

### <span id="page-17-0"></span>Ressources d'aide en libre-service

Vous pouvez obtenir des informations et de l'aide sur les produits et services Dell en utilisant ces ressources en libre-service :

#### **Tableau 14. Ressources d'aide en libre-service**

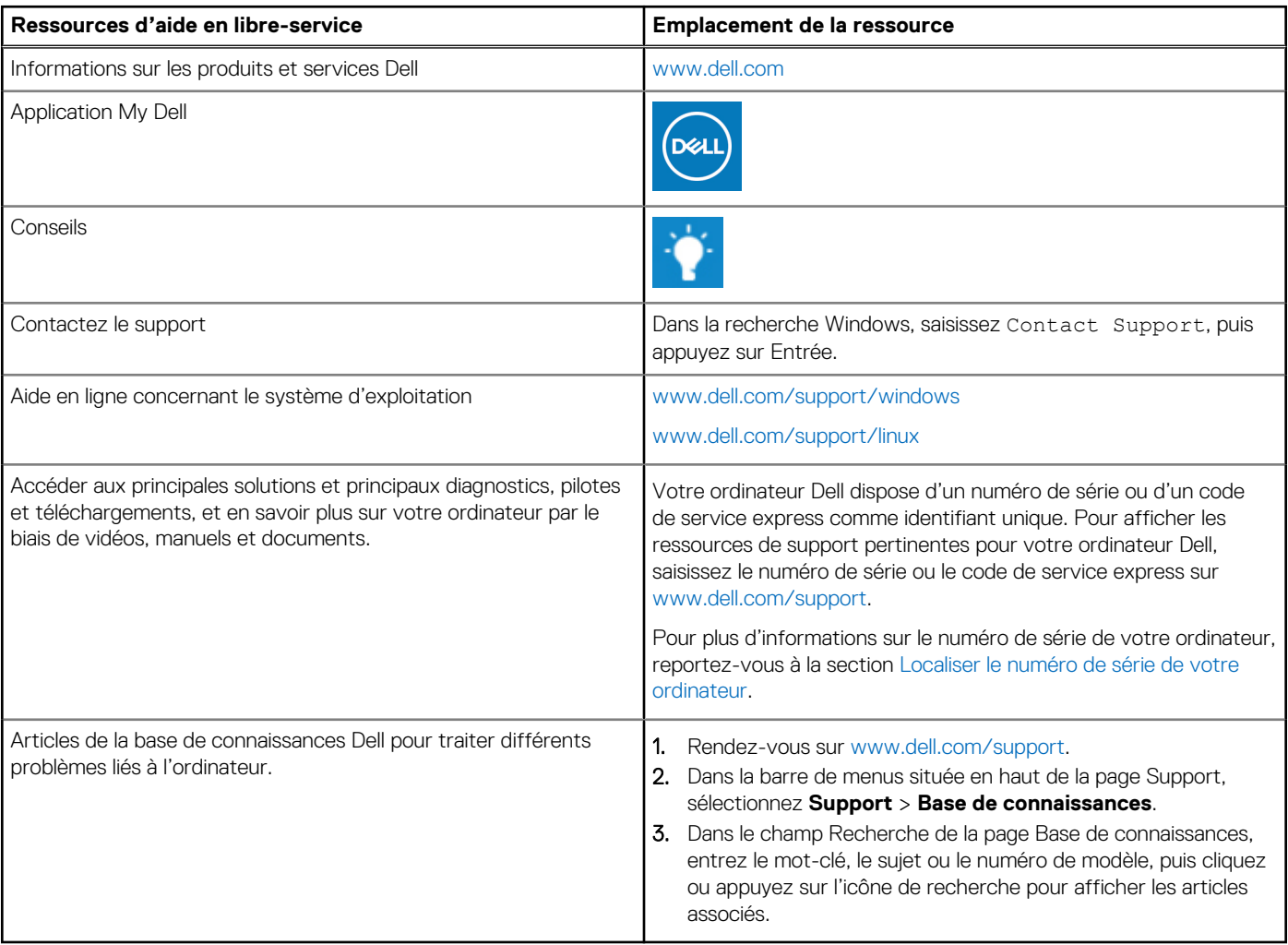

### Contacter Dell

Pour contacter Dell pour des questions commerciales, de support technique ou de service client, consultez le site [www.dell.com/](https://www.dell.com/contactdell) [contactdell.](https://www.dell.com/contactdell)

- **REMARQUE :** Les disponibilités variant selon le pays ou la zone géographique et selon le produit, certains services peuvent être indisponibles dans votre pays ou région.
- **REMARQUE :** Si vous ne disposez pas d'une connexion Internet, les informations de contact figurent sur la preuve d'achat, le bordereau d'expédition, la facture ou le catalogue des produits Dell.